## **How do I unlink an account from my login account?**

When logged into the Player Portal, you can **unlink** accounts that are no longer required to be linked (such as children who have their own email address) by:

• Go to Link or unlink records via your name dropdown in the header

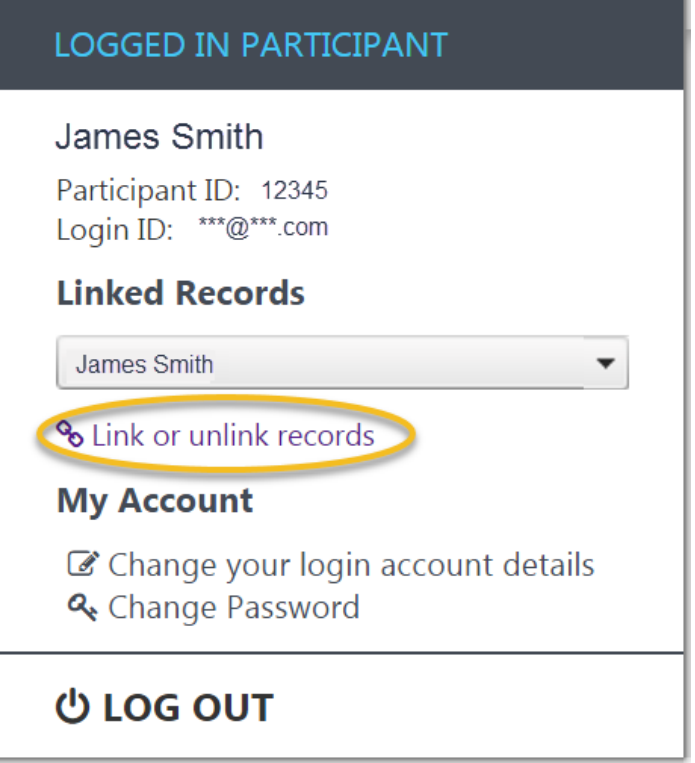

- Linked participants are displayed for your account
- Select Unlink on a linked account to unlink it. You can unlink accounts at any time.

## **Linked Participants**

You can link accounts that use your Login email (such as other family members) by searching for other records to Link.

You can unlink accounts that are no longer required to be linked (such as children who have their own email address) by selecting Unlink on a linked account.

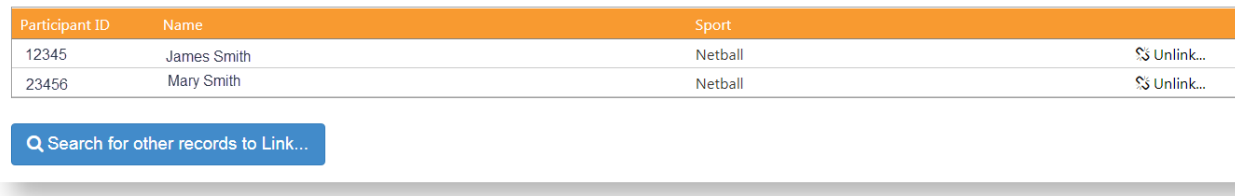

You can unlink an account in two ways:

- a. Unlink and provide a NEW email address for that account, so that it can be managed separately from yours.
- b. Unlink and leave the account in the system as is. This allows you to re-link the account if the email address on the account remains the same as yours.

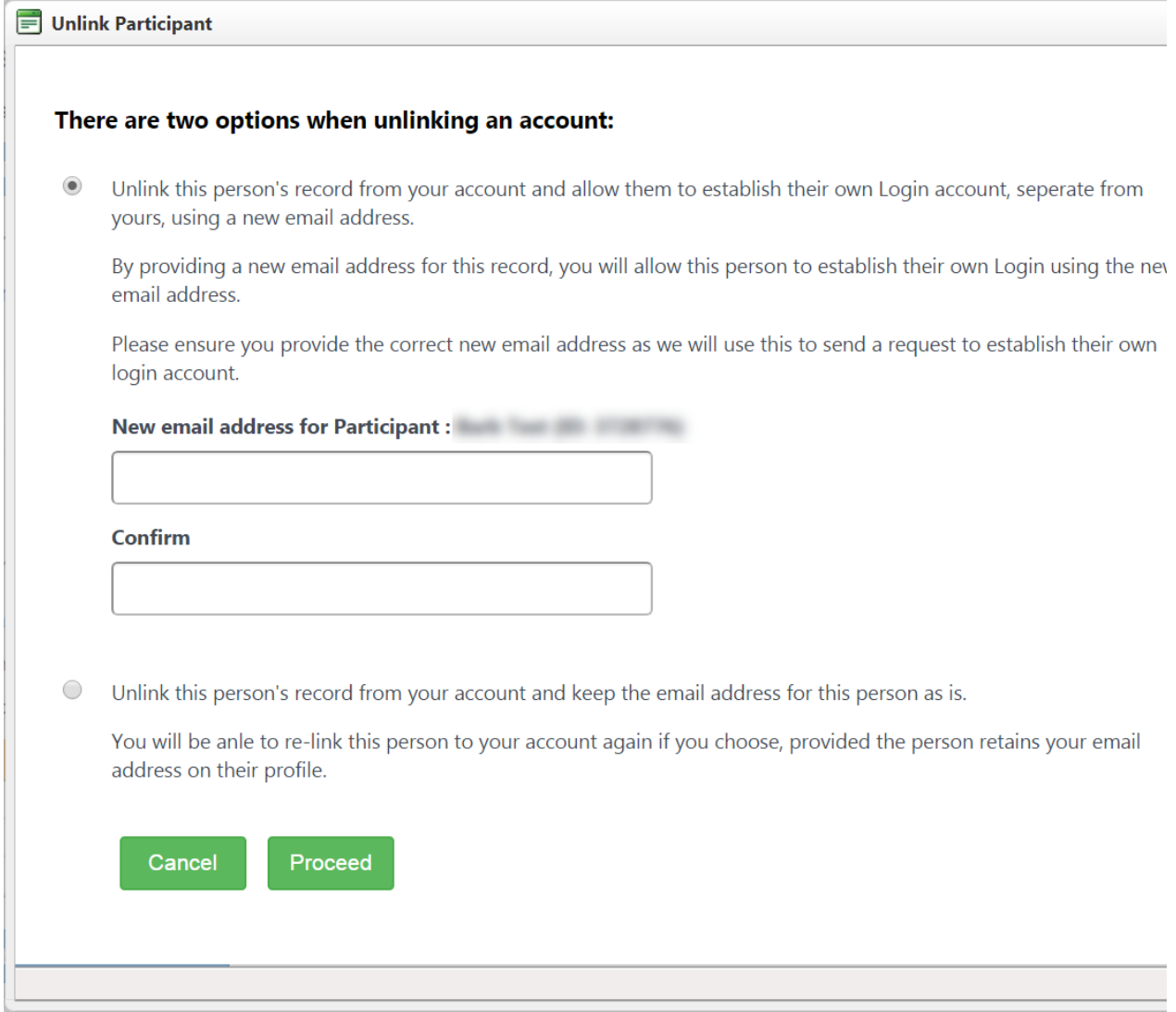